# **Parent Portal Bus Planner https://eics.mybusplanner.ca**

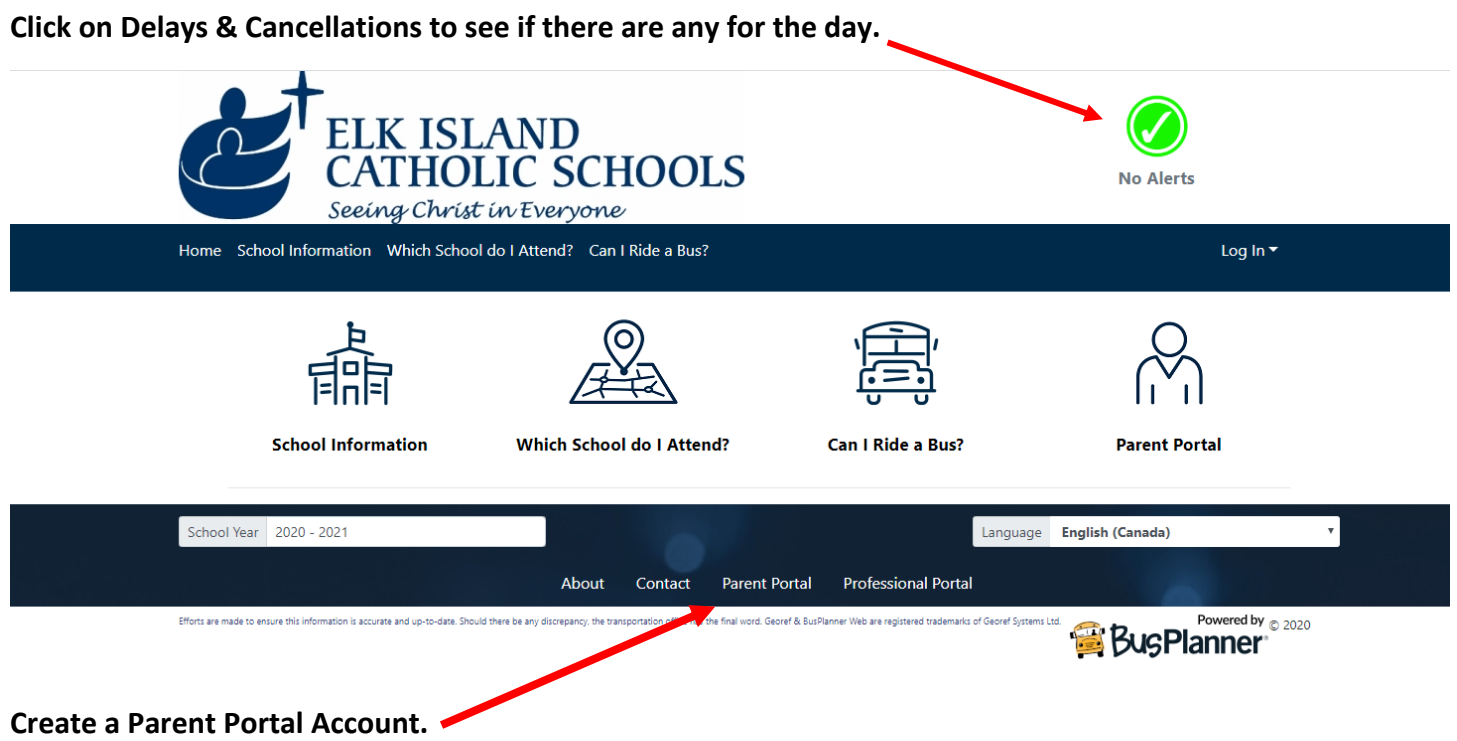

**Enter your email address, and check off the "I'm not a robot" box.**

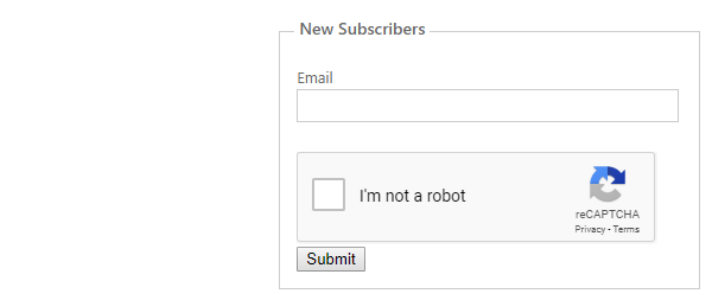

## **You will receive an email to confirm and validate your email address.**

## **Click confirm!**

**Submit!**

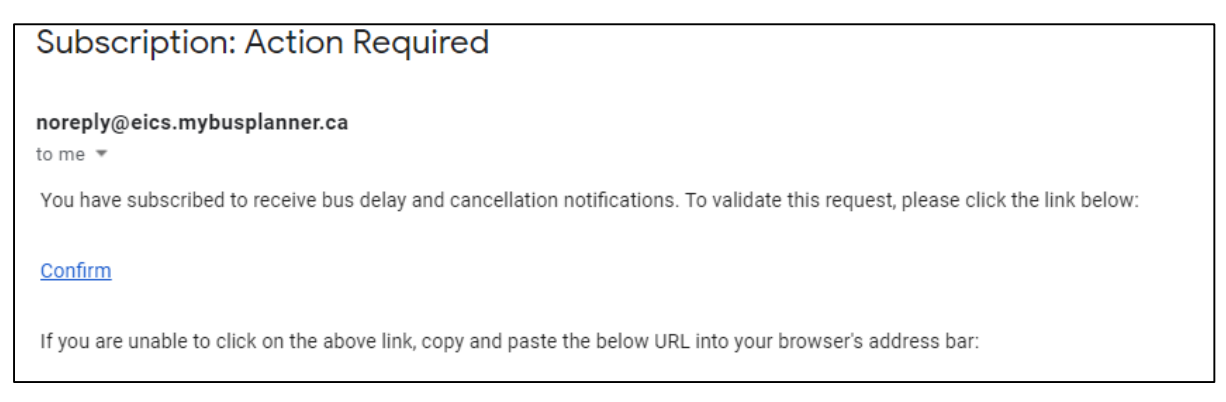

### **A new window will open for you to create a password.**

### **Subscribe!**

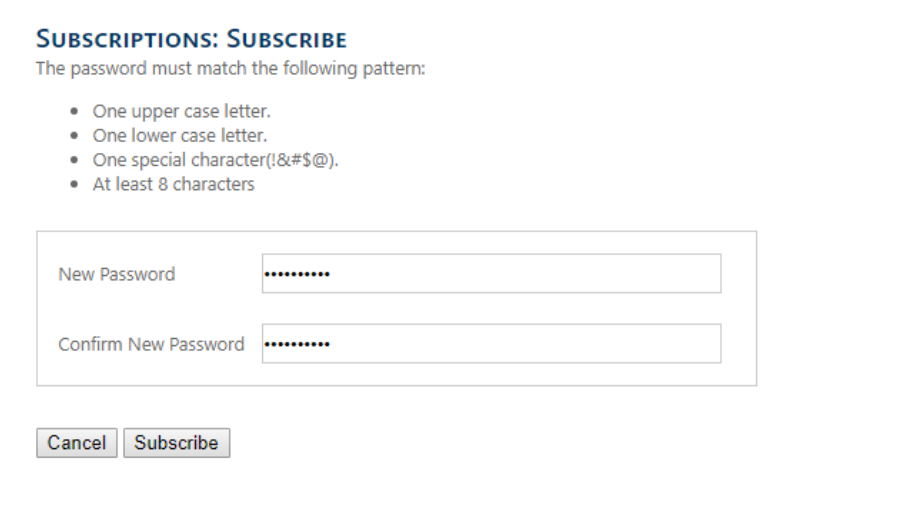

#### **Create an account.**

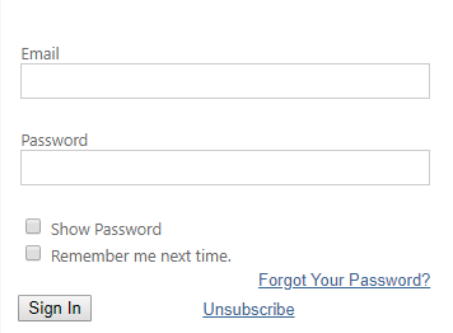

**Select how you would like to be notified: by email or with up to five SMS notifications. Select which routes and which children you would liked linked.**

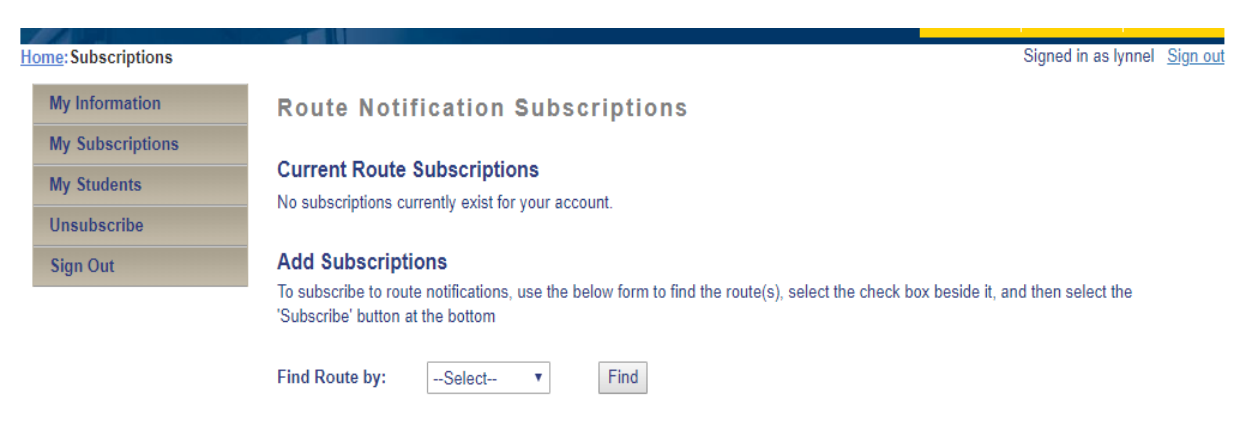